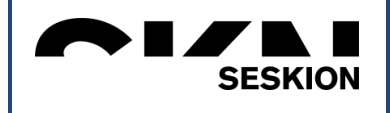

# Simulyzer-RT CPU-1 Karte

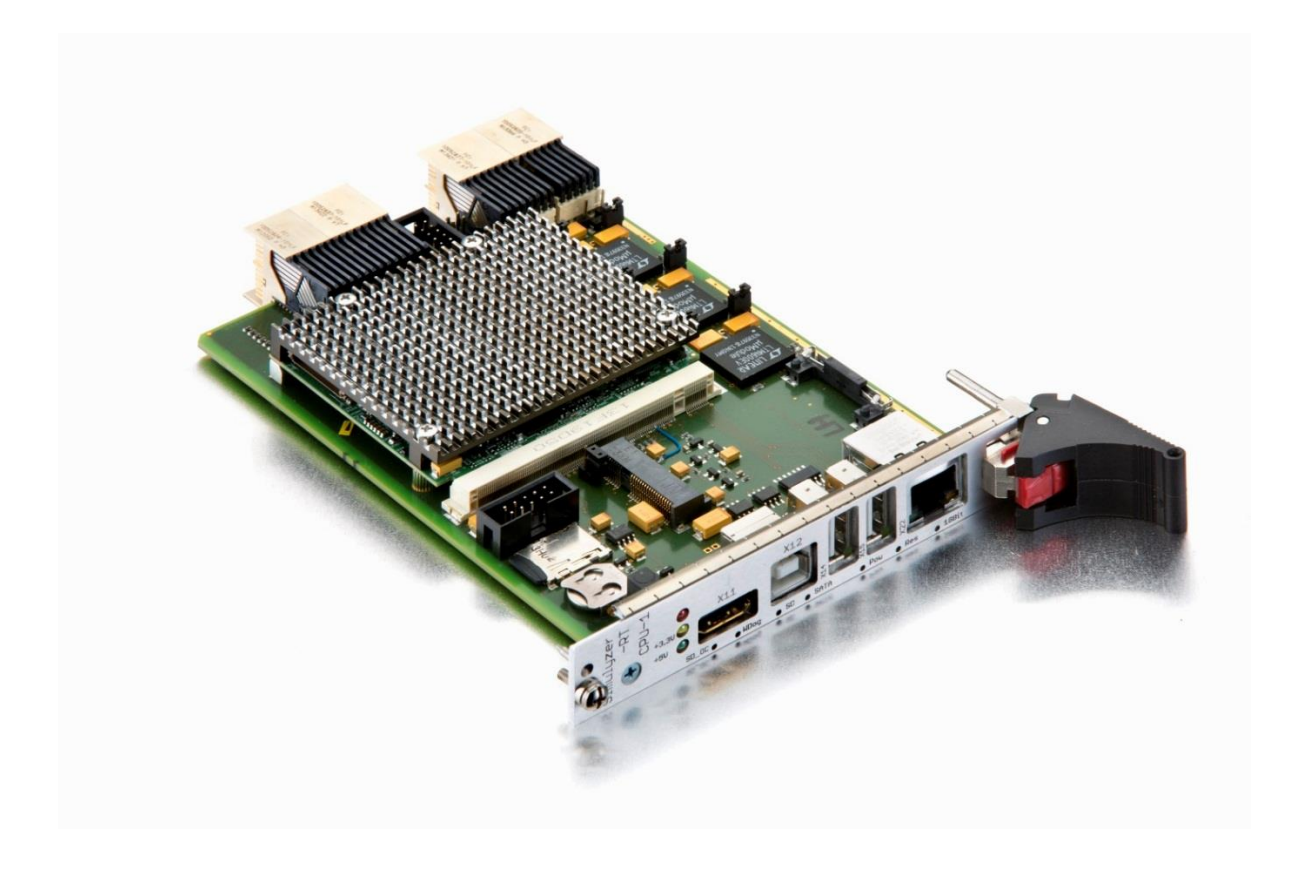

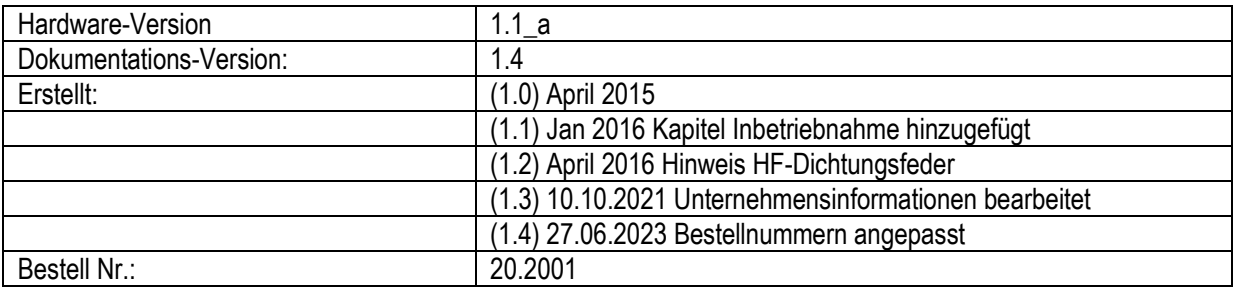

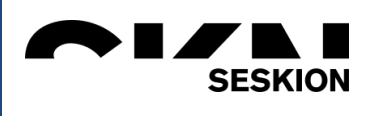

# Sicherheitshinweise

Zur Vermeidung von Schäden an Personen und Gerät sind die Sicherheitshinweise zu beachten!

- Das Gerät darf nur von Fachpersonal gehandhabt werden!
- Vor jeder Handhabung am Gerät ist die Stromversorgung abzuschalten!
- Während des Betriebes ist das Gerät so aufzustellen, dass für ausreichende Belüftung gesorgt ist und keine Kleinteile auf die Baugruppe gelangen können!
- Bei Störungen ist das System sofort spannungsfrei zu schalten!
- Die angegebenen Umgebungsbedingungen und max. Spannungsbereiche sind einzuhalten!
- **Zur Wartung des Gerätes muss regelmäßig Staub und Schmutz entfernt werden.**

# Bestimmungsgemäßer Gebrauch:

**Die Simulyzer-RT CPU-1 Karte ist einzig für ein Simulyzer-RT-System als CPU konzipiert. Jedes Simulyzer-RT-System muss zwingend diese CPU-Karte beinhalten. Peripheriegeräte sind in beliebiger Anwendungssituation zulässig.**

• Das Gerät ist einzig für den bestimmungsgemäßen Gebrauch konzipiert, jegliche andere Nutzung führt zum Erlöschen der Garantie.

Bei Fragen und im Reparaturfall kontaktieren Sie bitte die SesKion GmbH Tel.: +49 (0)711/990 58 14 Fax: +49 (0)711/990 58 27 Email: info@seskion.de Internet: www.seskion.de

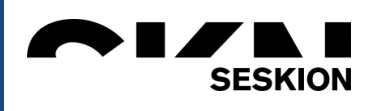

 $HZ$ 

# Inhaltsverzeichnis

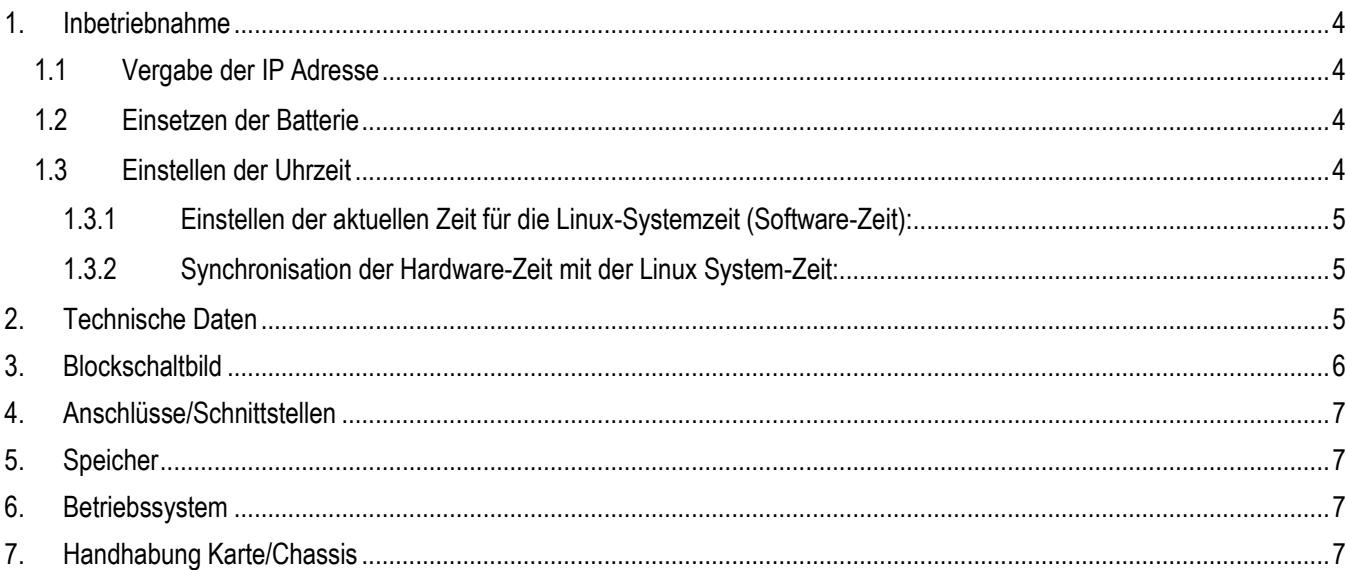

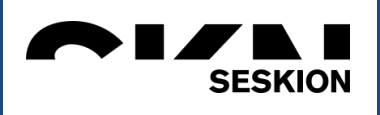

### <span id="page-3-0"></span>1. Inbetriebnahme

Die CPU-1 Karte wird ohne eingesetzte Batterie, das heißt mit separat verpackter Batterie, ausgeliefert.

Zur Inbetriebnahme der Karte muss die Vergabe einer IP-Adresse erfolgen.

Wird Datum und Uhrzeit für Zugriffsdaten auf Dateien oder Log-Einträge benötigt, so ist das Einsetzen der Batterie und die Einstellung des Datums und der Uhrzeit **zwingend** erforderlich!

#### <span id="page-3-1"></span>**1.1 Vergabe der IP Adresse**

Die CPU-1 Karte hat eine voreingestellte IP-Adresse: 192.168.4.64. Um eine Hardware-Verbindung aufzubauen gibt es 2 Möglichkeiten: a) Verwenden Sie die direkte Verbindung über das SesKion "Console-USB Kabel"

b) Bauen Sie ein ssh Verbindung zwischen ihren Host-PC und CPU1-Karte auf, indem Sie ihren Host PC mit einem Netzwerk Interface (IP-Adresse 192.168.4.xx) ausstatten

und über ein Netzwerkkabel mit der CPU-1 Karte verbinden.

Nachdem die Verbindung das erste Mal zustande kam, können die IP Adress-Einstellungen durch editieren der Datei **/etc/network/interfaces** (über den vi Edtior) geändert werden. Um eine andere IP-Adresse zu verwenden, ändern Sie im Feld unterhalb der Zeile **iface eth0** den Eintrag **address** Beispiel:

```
iface eth0 inet static
    address 192.168.0.97 
    netmask 255.255.255.0 
    gateway 192.168.0.1
```
Um eine automatische Interface Konfiguration mit einem DHCP Protokoll zu erzeugen, ändern Sie den Eintrag **static** in **dhcp**.

Beispiel: **iface eth0 inet dhcp # address 192.168.0.97 # netmask 255.255.255.0 # gateway 192.168.0.1**

Zur Aktivierung der neuen Einstellungen speichern Sie die Änderungen und führen Sie einen Neustart entweder durch

- Eingabe von **reboot**,
- starten einer Shell mit Rootberechtigung oder
- durch einfaches Aus/Ein-Schalten durch.

#### <span id="page-3-2"></span>**1.2 Einsetzen der Batterie**

Entfernen Sie die Verpackung der Batterie.

Schieben Sie die Batterie seitlich in die Batterieaufnahme ein, bis ein spürbares Einrasten erfolgt. Achten Sie auf die Polung der Batterie!

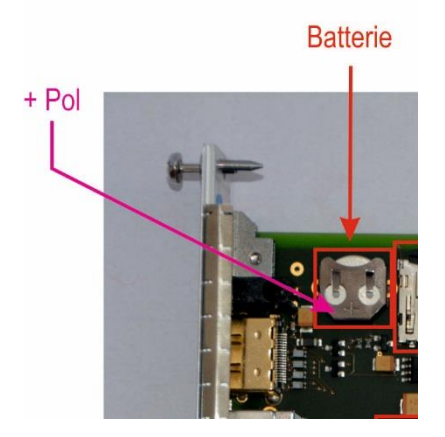

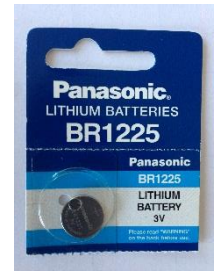

Separat verpackte Lithium Batterie (Hersteller kann variieren)

<span id="page-3-3"></span>**1.3Einstellen der Uhrzeit**

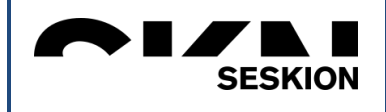

HZ

Die Zeitinformation des Linux-Systems basiert auf einer batterie-gepufferten Hardwarezeit die während des Bootprozesses abgefragt wird. Somit ist die Systemzeit immer gültig.

Bei schwachem Batteriestand oder entfernter Batterie kann es jedoch vorkommen, dass die Systemzeit nicht mehr aktuell ist! In diesem Fall wird die Systemzeit automatisch auf den 1. Januar 2000 0:00 Uhr gesetzt, und muss manuell neu eingestellt werden!

```
Beispiel:
root@localhost:~# date
Sat Jan 1 00:00:38 UTC 2000
root@localhost:~#
```
Fehlerhafte Hardwarezeit während des Boot-Prozesses nach dem Einschalten (38 Sekunden sind bereits vergangen).

#### <span id="page-4-0"></span>**1.3.1 Einstellen der aktuellen Zeit für die Linux-Systemzeit (Software-Zeit):**

```
root@localhost:~# date 110610242014.30
Thu Nov 6 10:24:30 UTC 2014
root@localhost:~#
```
Die Zeichenfolge **110610242014.30** für Datum und Uhrzeit muss neu gesetzt werden und beinhaltet:

- **11** Monat (hier November)
- **06** Tag des Monats (hier der 6.)
- **10** Stunde (hier 10 Uhr)
- **24** Minute (hier 10:24 Uhr)
- **2014** Jahr (hier 2014)
- **30** Sekunden (hier 30 Sekunden)

#### <span id="page-4-1"></span>**1.3.2 Synchronisation der Hardware-Zeit mit der Linux System-Zeit:**

**root@localhost:~# hwclock -w root@localhost:~#**

Zeit und Datum sind nun wieder gültig und sind während dem Ausschalten der CPU-1 Karte batteriegepuffert gesichert.

### <span id="page-4-2"></span>2. Technische Daten

- NVIDIA® Tegra® T30 w/ Quad ARM® CORTEX -A9; MPCore™ CPU, 1.3 GHz per core
- Abmessungen: Einfaches Europa Format, 4 TE
- Stromverbrauch: 12V / 0.7A
- Umgebungs Temperatur: 0°C … 40°C
- Rel. Luftfeuchtigkeit: Max. 85% nicht kondensierend
- Gewicht: 0,25 kg

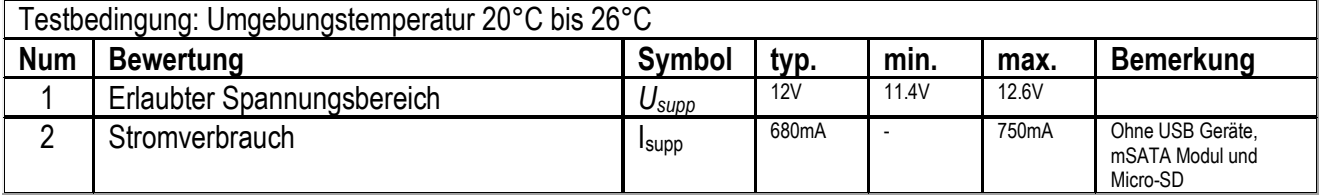

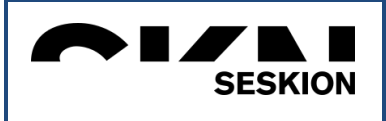

HZ

# <span id="page-5-0"></span>3. Blockschaltbild

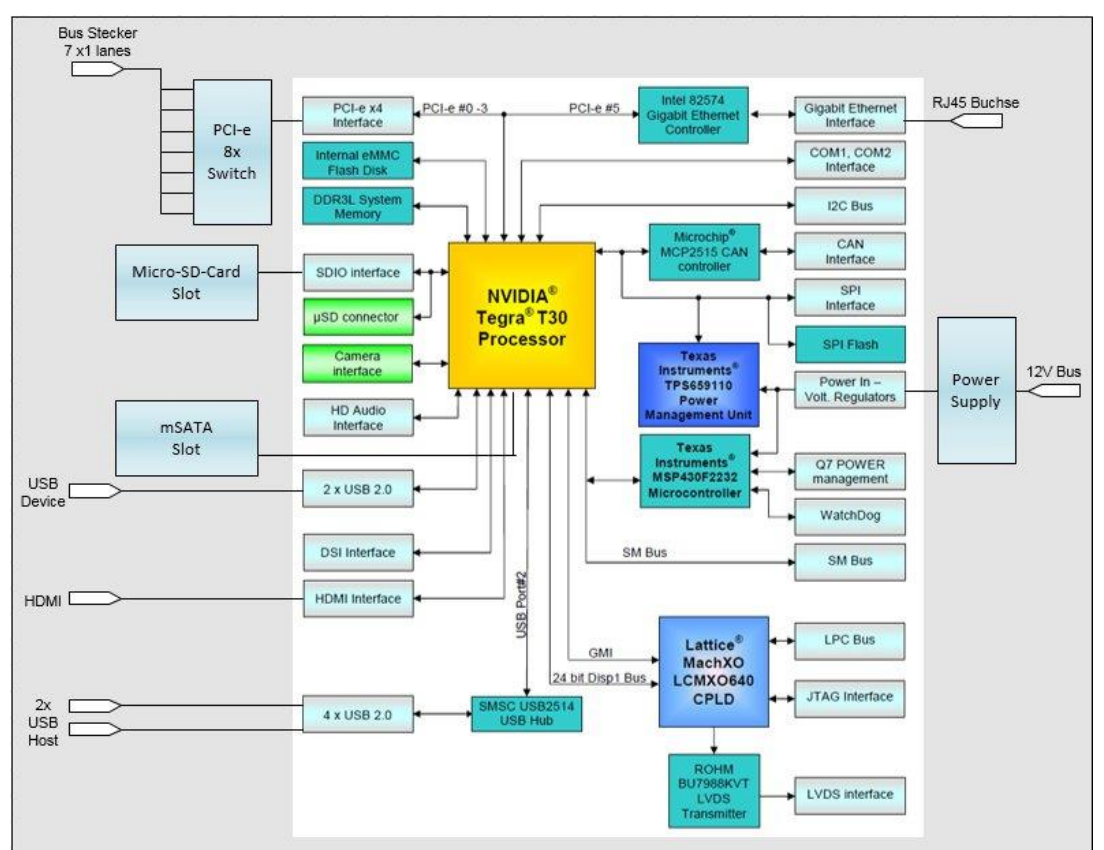

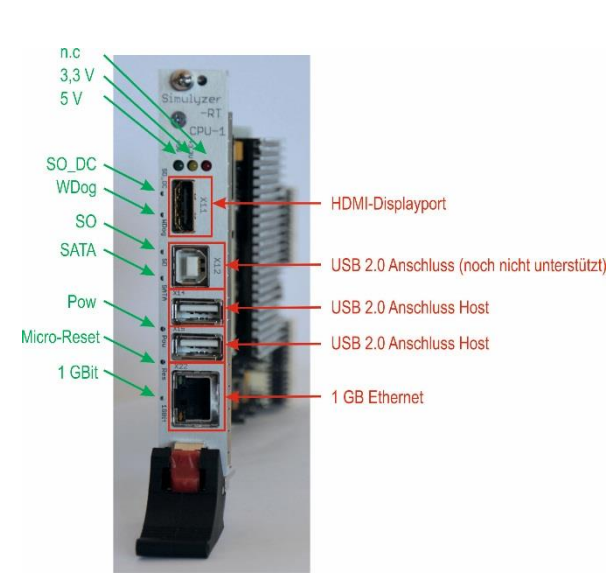

Mini Batterie Serielle Konsole (5V/3,3V Pegel)  $\frac{1}{2}$ PCI-Bus-Anschluss Debug-Stecker PCI-Bus-Anschluss

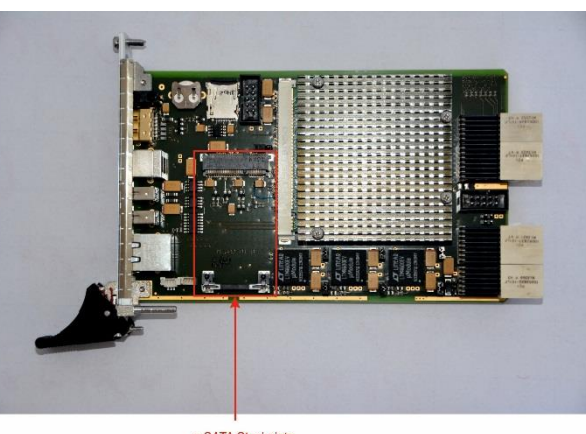

m<br>SATA Steckplatz<br>unbestückt

mSATA bestückt

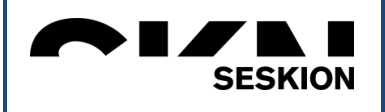

# <span id="page-6-0"></span>4. Anschlüsse/Schnittstellen<br>Anschlüsse zum Bus: 7

Anschlüsse Frontplatte:

7xPCIe Lanes zu Peripherie Karten, SATA-II Schnittstelle Stromversorgung: I2C parallel zu allen Karten (Synchronisation)

- 1GB-Ethernet,
- USB Device,
- USB Host,
- HDMI Disp.Port,
- LEDs,
- Micro-Reset

<span id="page-6-1"></span>5. Speicher

Massenspeicher:

Arbeitsspeicher: 2GB DDR3L RAM

- Micro-SD-Card **Zur automatischen Erkennung der Karte muss nach dem Stecken ein PowerOn erfolgen!**
- mSATA Gen 1 Steckplatz (z.B. für SSD) **Der Steckplatz wird nach PowerOn gemounted**!
- 4GB FLASH (Q-seven-Modul)
- 2 x USB-Schnittstelle **wird während des Betriebes erkannt!**

### <span id="page-6-2"></span>6. Betriebssystem

Linux Kernel 3.0.8 (alternativ Android) Eine detaillierte Beschreibung der LINUX-Befehle befindet sich in der Dokumentation "Simulyzer-RT Linux-Befehle".

#### • **Boot-Vorgang:**

U-Boot v2011.03-SVN1024 (The Universal Boot Loader) Linux bootet von FLASH Filesystem oder USB-Stick in USB-Host Buchse.

• **Debugging**

Debug Konsole (UART) mit 115kBaud, 1 Start, 8 Date, 1 Stop Bit

• **Echtzeit-Uhr**

Echtzeit Uhr mit Batterie Pufferung.

# <span id="page-6-3"></span>7. Handhabung Karte/Chassis

Auf die korrekte Arretierung des Auswurfhebels der Steckkarten ist zu achten, da nur dann eine einwandfreie Kontaktierung zum Bus-System und der Spannungsversorgung gewährleistet ist!

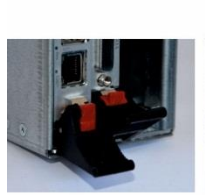

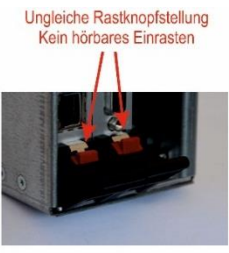

Offene Stellung

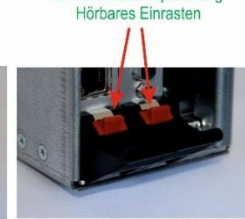

Gleiche Rastknopfstellung

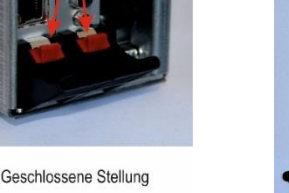

#### Achtung

Das gewaltsame Einführen der Karte bei verschobener HF Dichtungsfeder führt zum Verbiegen der Feder und dadurch zu erhöhter Abstrahlung von HF Energie!

Die Einhaltung der EMV-Richtlinien wird nur bei intakter, nicht verbogener Feder gewährleistet!

**HF-Dichtungsfeder** 

Offene Stellung

Kein elektrischer Kontakt Kein elektrischer Kontakt Elektrischer Kontakt gewährleistet